## COMO CONSULTAR MI DISTRIBUCION DE AMBIENTES PARA UN EXAMEN EN EL SISTEMA DE **ADMISIÓN FCE**

**PASO 1:** El postulante debe ingresar al sitio web navegador web como se puede apreciar en la siguiente figura:

sagaa.fcyt.umss.edu.bo

usando cualquier

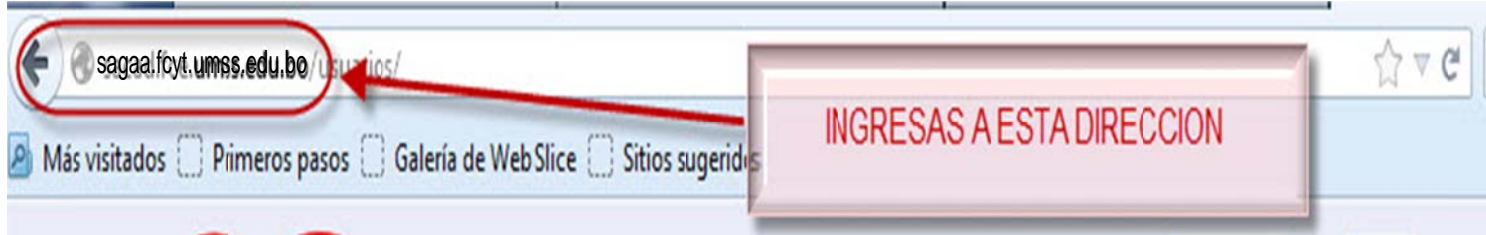

PASO 2: Después de ingresar al sitio web, el sistema redireccionará la página inicial a la sección de noticias donde verá tres opciones con el título "Ingresar al Sistema", debe hacer clic en cualquiera de las mismas como se puede apreciar en la siguiente figura:

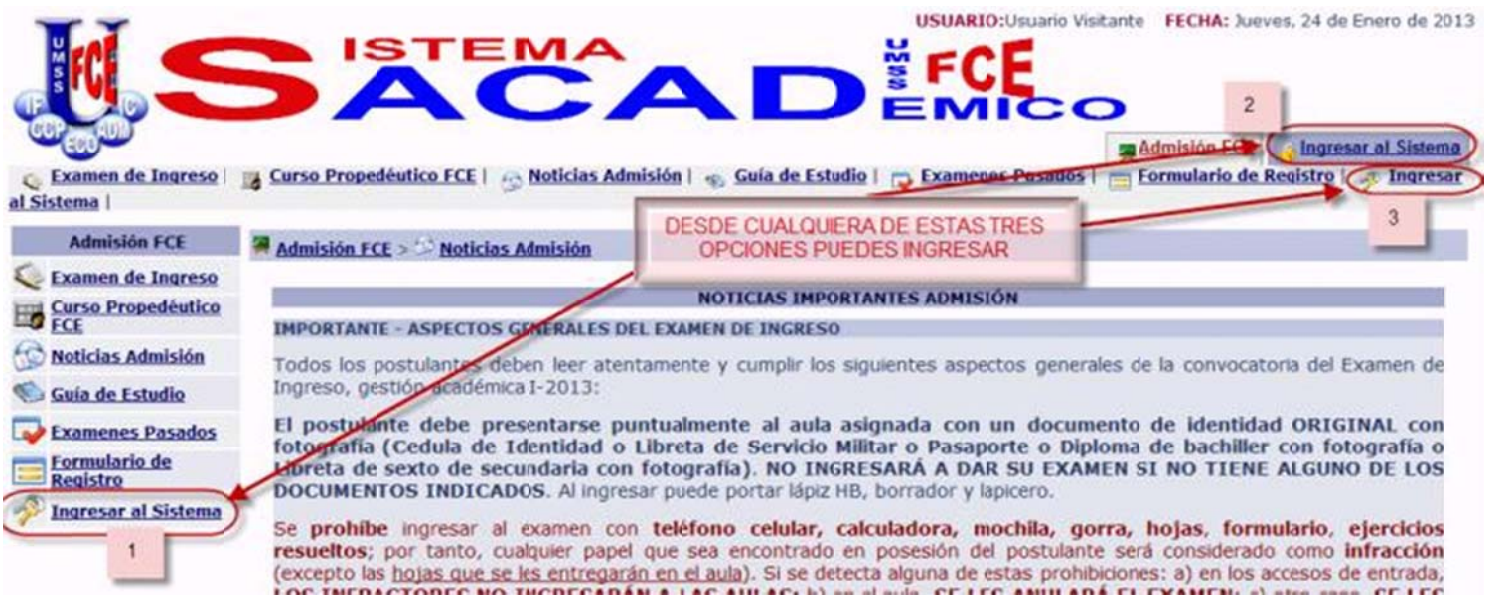

PASO 3: Para ingresar al sistema el postulante debe colocar como login su número de documento de identidad (CI) y como contraseña su fecha de nacimiento, por ejemplo para la fecha de nacimiento 7 de marzo de 1980 y número de carnet 77777777 debe colocar en los campos respectivos la siguiente información:

> **LOGIN: 7777777** (si se le asigno algún código ingrese mencionado código) **CONTRASEÑA: 07031980**(formato de la fecha de nacimiento **DDMMAAAA**)

Después de colocar el login y contraseña se presiona el botón "Ingresar", todo esto se puede apreciar en la siguiente figura:

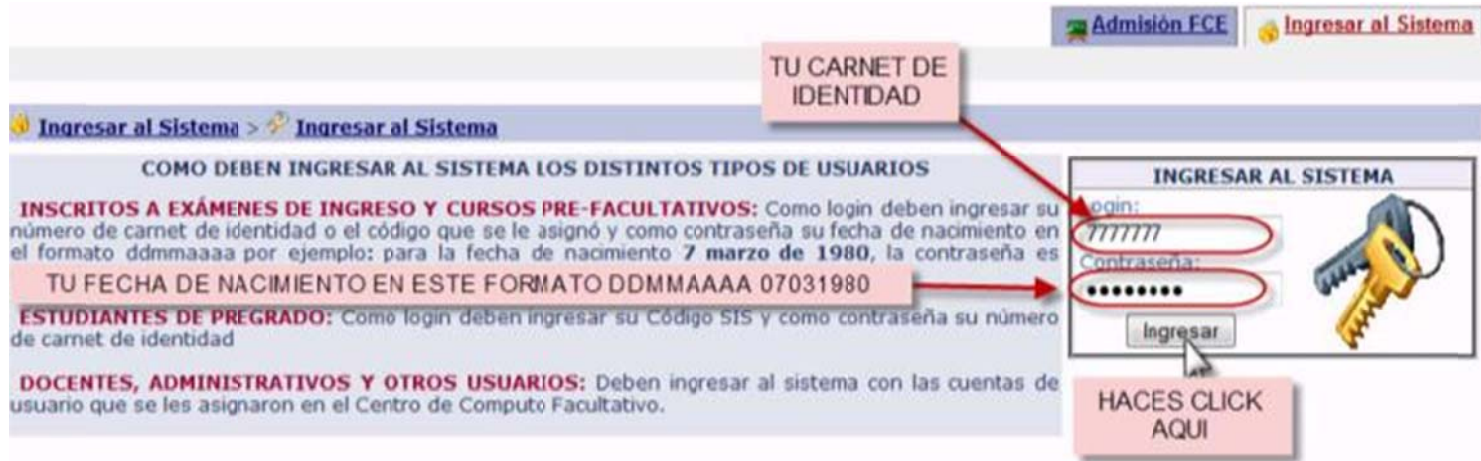

PASO 4: Una vez dentro el sistema debe ir al menú en la parte superior con el nombre "Académica Admisión", como se muestra en la siguiente figura:

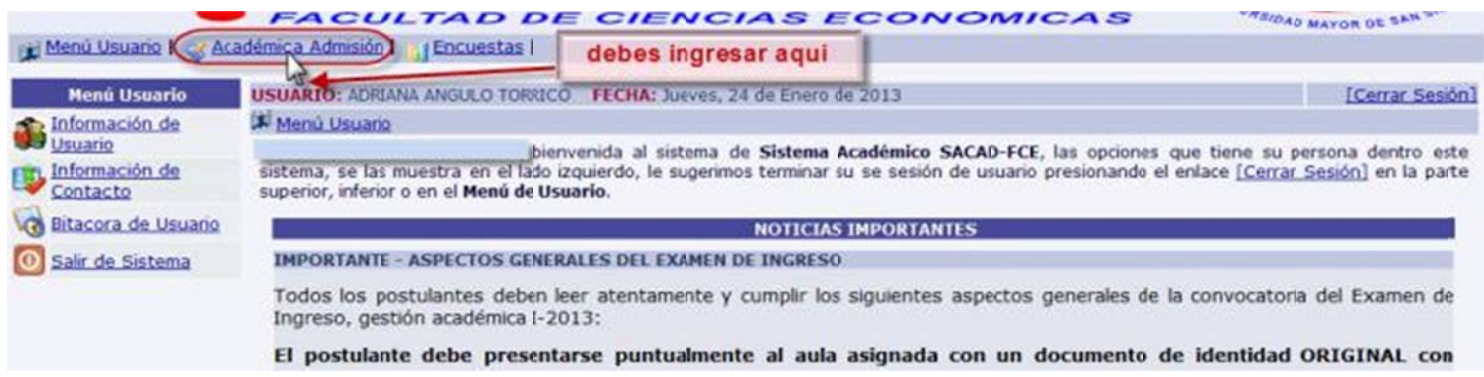

PASO 5: Posteriormente debe hacer clic en el submenú inferior "Ambientes Asignados para la Toma de Exámenes" como se muestra en la siguiente figura:

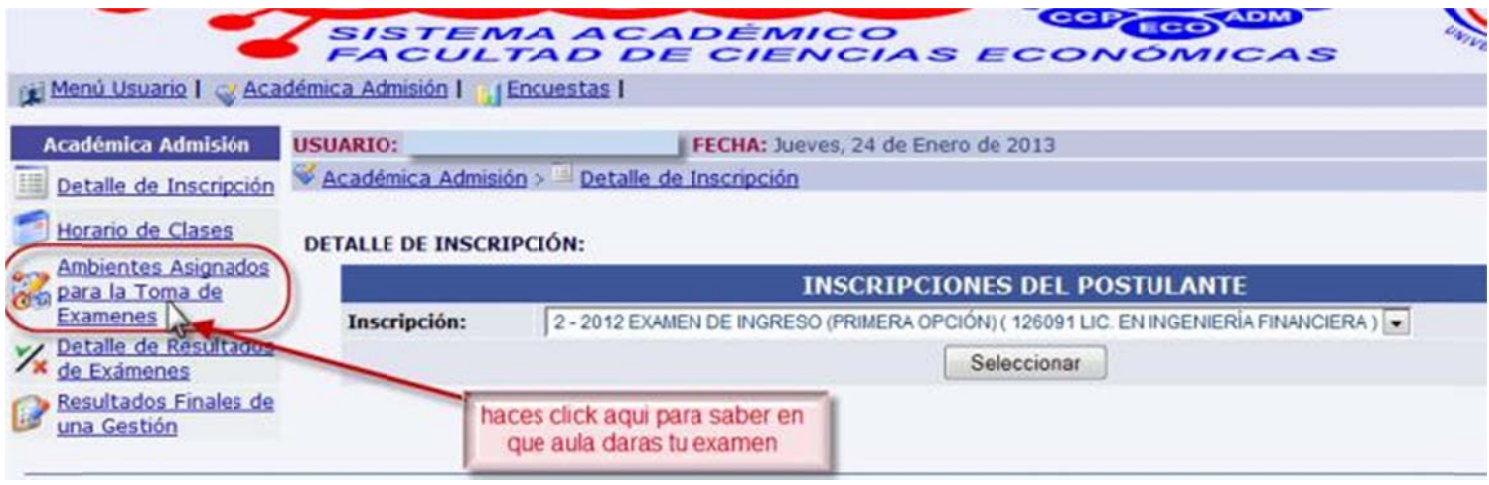

PASO 6: Después debe seleccionar la gestión de la cual desea ver su distribución de ambientes (el sistema almacena la información de todas las veces que postula EXÁMENES DE INGRESO, por defecto aparece primero la última gestión a la que postulo), una vez seleccionada la gestión el postulante debe seleccionar el examen del cual quiere ver su distribución y por ultimo presionar el botón "Seleccionar" como se muestra en la siguiente figura:

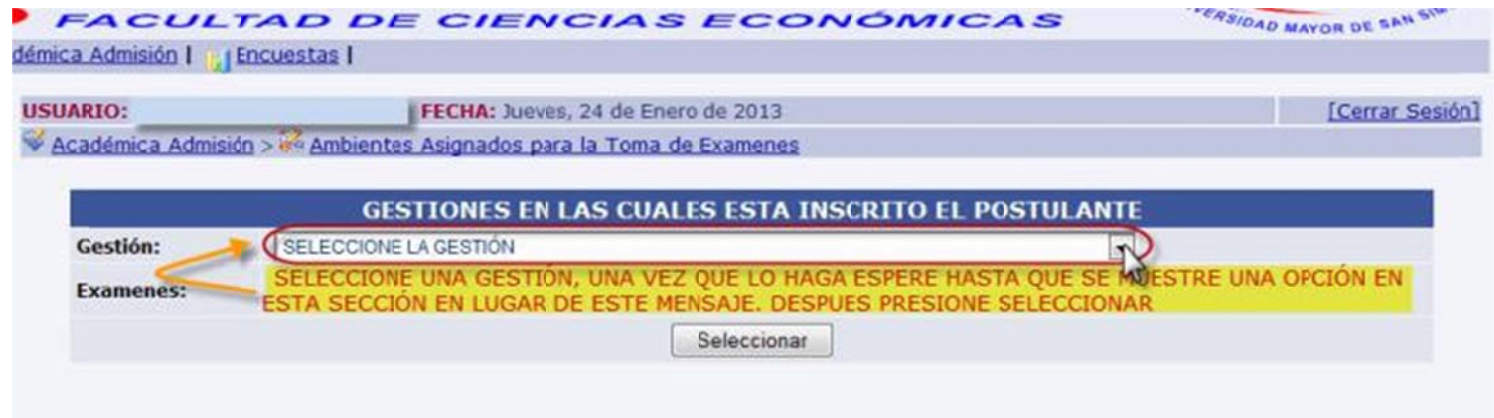

## **Una vez seleccionado te muestra la informacion y si es correcto haces click en "seleccionar"**

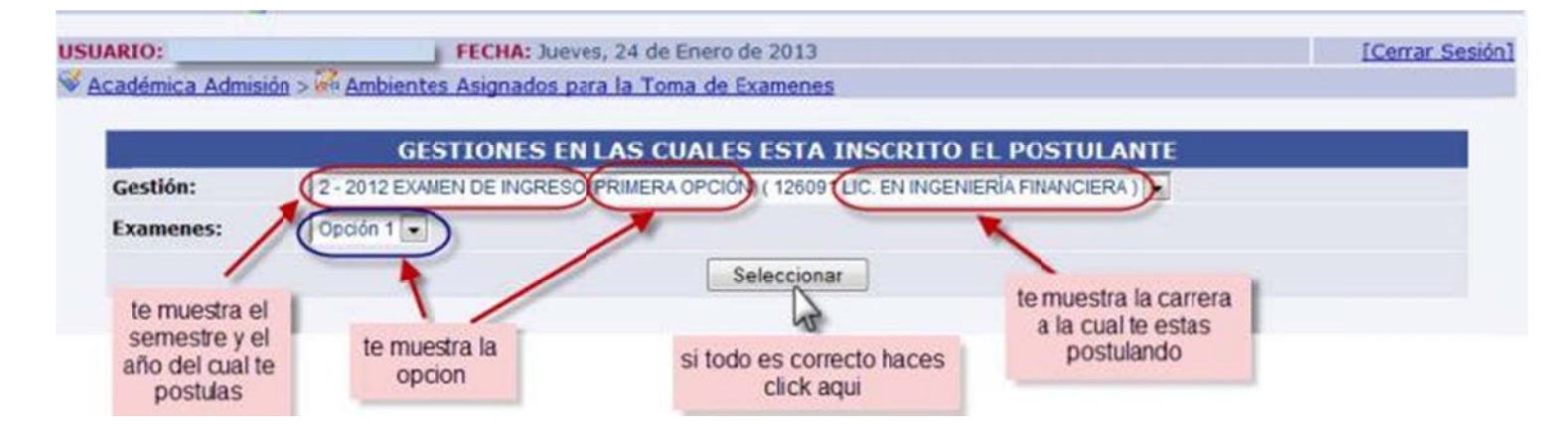

PASO 7: Una vez seleccionada la gestión el sistema le mostrará la distribución de aulas para el examen correspondiente como se ve en la figura siguiente:

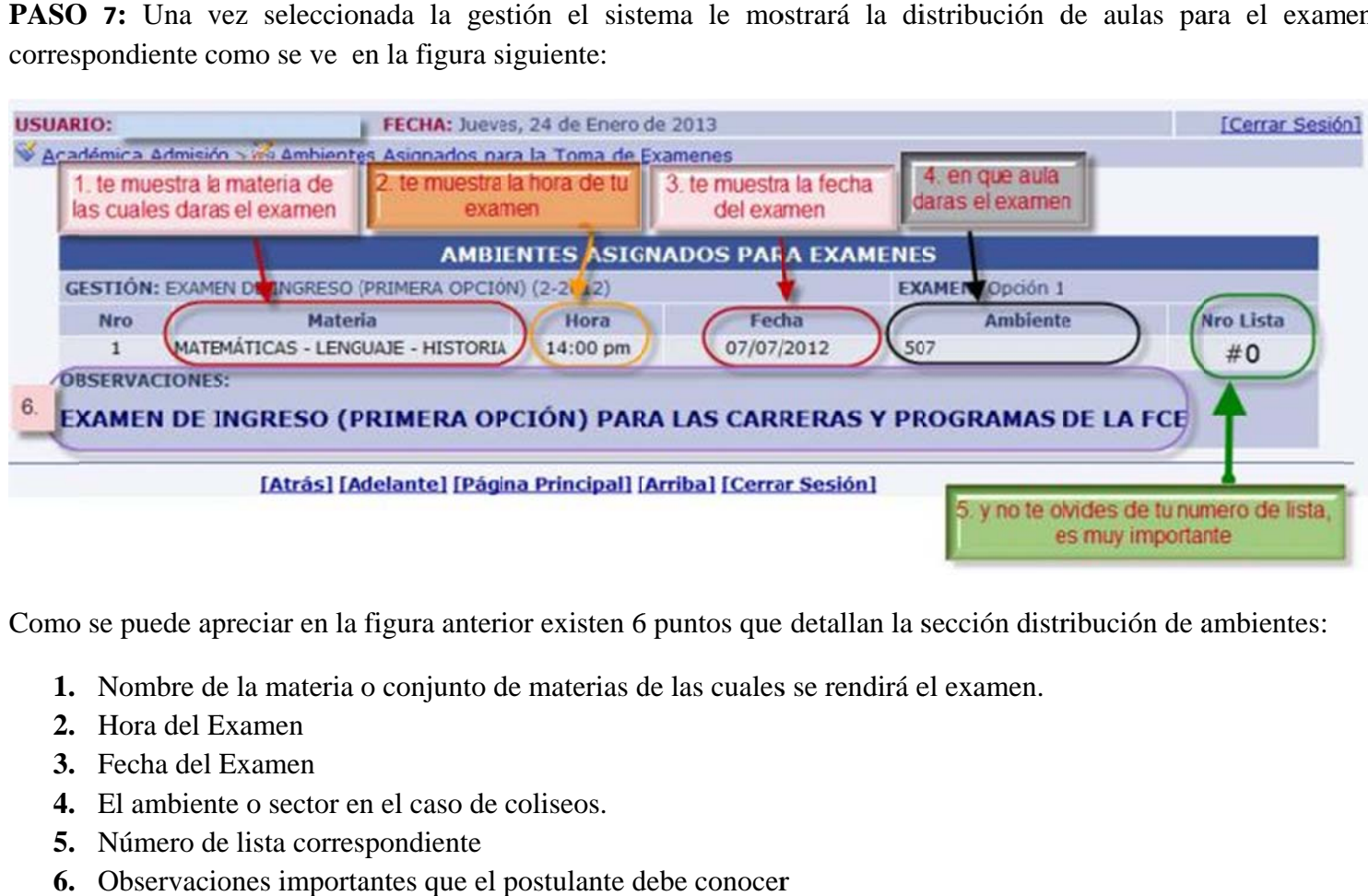

Como se puede apreciar en la figura anterior existen 6 puntos que detallan la sección distribución de ambientes:

- 1. Nombre de la materia o conjunto de materias de las cuales se rendirá el examen.
- **2.** Hora del E Examen
- **3.** Fecha del E Examen
- 4. El ambiente o sector en el caso de coliseos.
- 5. Número de lista correspondiente
- 6. Observaciones importantes que el postulante debe conocer